#### **BAB IV**

#### **HASIL DAN PEMBAHASAN**

#### **4.1 Implementasi Antar Muka Spesifikasi**

Aplikasi sistem penilaian siswa berbasis web dirancang dengan menggunakan bahasa pemrograman PHP dan JavaScript. Untuk melihat aplikasi sistem berbasis web, Visual Studio Code dan web browser juga digunakan.

Halaman administrasi desa dan halaman administrasi adalah dua halaman login pengguna yang terdiri dari aplikasi statistik desa yang berbasis web. Halamanhalaman ini dibagi berdasarkan hak akses pengguna sistem masing-masing.

Dua jenis perangkat lunak membedakan kebutuhan saat menggunakan software:

### **4.1.1 Software**

Software yang diperlukan untuk menerapkan sistem ini adalah :

- a. Microsoft windows 10
- **b.** Web Browser Google Chrome
- c. Xampp versi 5.6.28-1-VC11
- d. SISTEM INFORMASI BIMBINGAN SKRIPSI PRODI TI BERBASIS WEB

#### **4.1.2 Hardware**

Hardware memainkan peran penting dalam pembuatan dan pengolahan data sistem. Perangkat berikut diperlukan untuk menjalankan sistem yang dirancang ini :

- a. Prosesor minimal Core i3
- b. RAM minimal 4 GB
- c. Harddisk minimal 500 GB
- d. Mouse
- e. Keybord

### **4.2 Tampilan Sistem**

### **4.2.1.Halaman Dashboard**

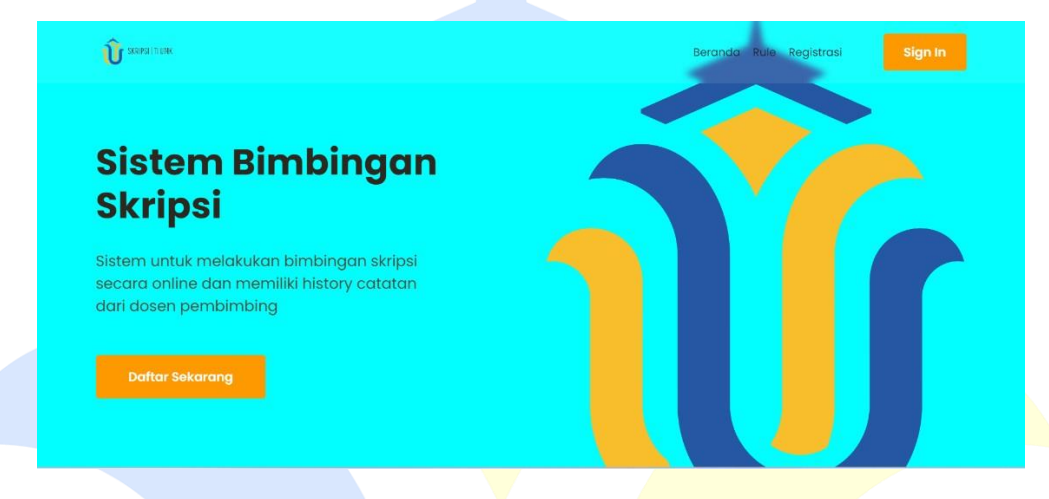

### **Gambar 4. 1 Halaman Dashboard**

Pada gambar 4.1 diatas adalah form Dashboard dari sistem yang dibuat untuk menjelaskan sistem skripsi ini

#### **4.2.2.Halaman Rule**

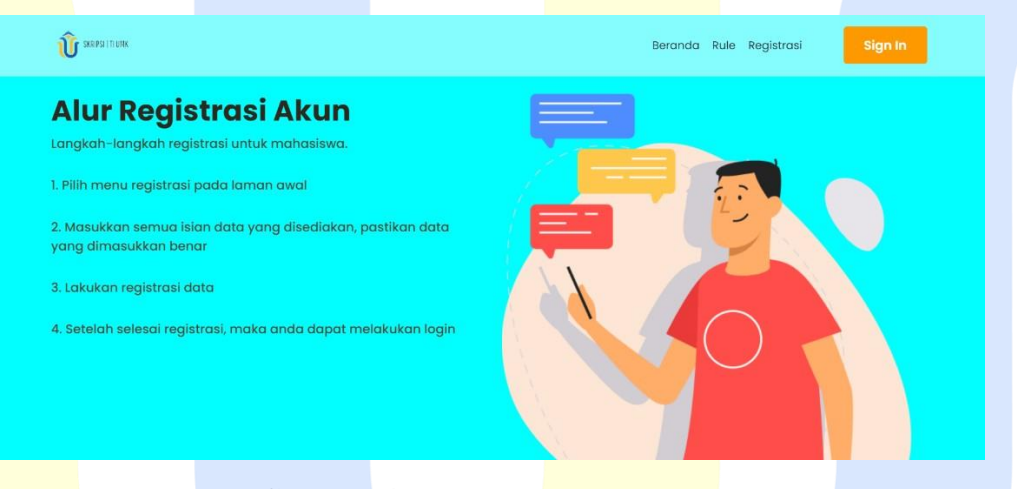

### **Gambar 4. 2 Halaman Rule**

Pada gambar 4.2 diatas adalah form Rule dari sistem yang dibuat menjelaskan urutan pada system

### **4.2.3.Halaman Registrasi**

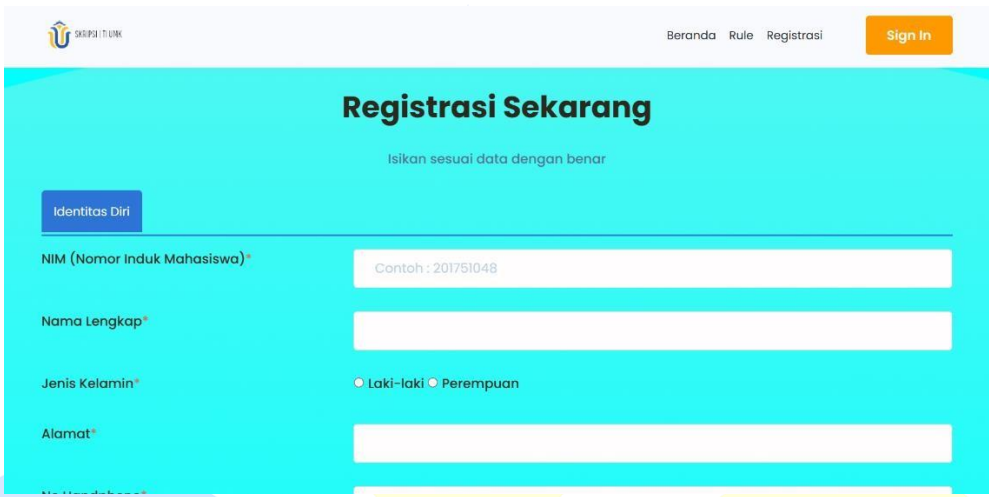

**Gambar 4. 3 Halaman Registrasi**

Pada gambar 4.2 diatas adalah form registrasi dari sistem yang dibuat untuk mahasiswa yang akan melakukan proses regitrasi pendaftaran skripsi

# **4.2.4.Halaman Log In**

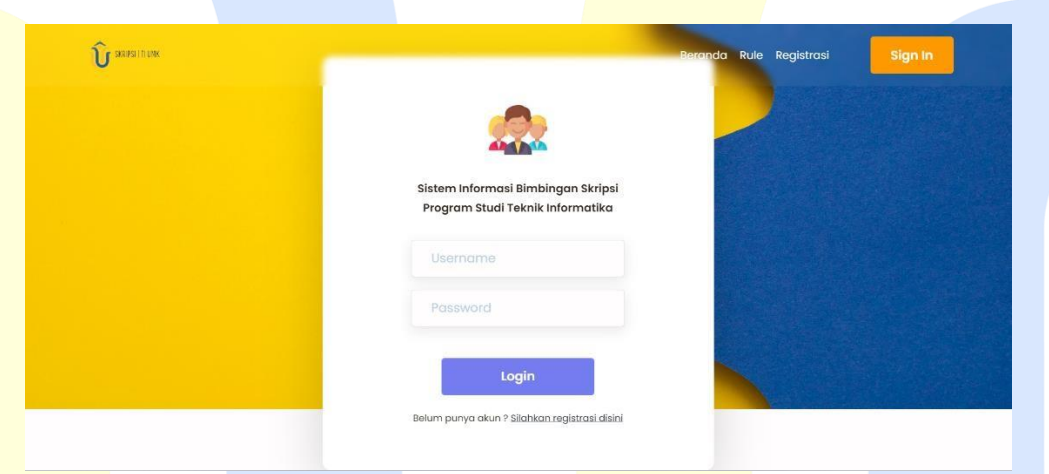

**Gambar 4. 4 Halaman Log In**

Pada gambar 4.2 diatas adalah form Log In dari sistem yang dibuat dan juga dapat digunakan oleh 3 kategori user yaitu mahasiswa, admin, dan dosen

### **4.2.5.Admin**

Halaman Admin merupakan halaman yang digunakan oleh user dalam mengelola data Dosen, jadwal dan yang lainnya.

1. Halaman Dashboard Admin

Berikut Adalah Halaman Dashboard Admin

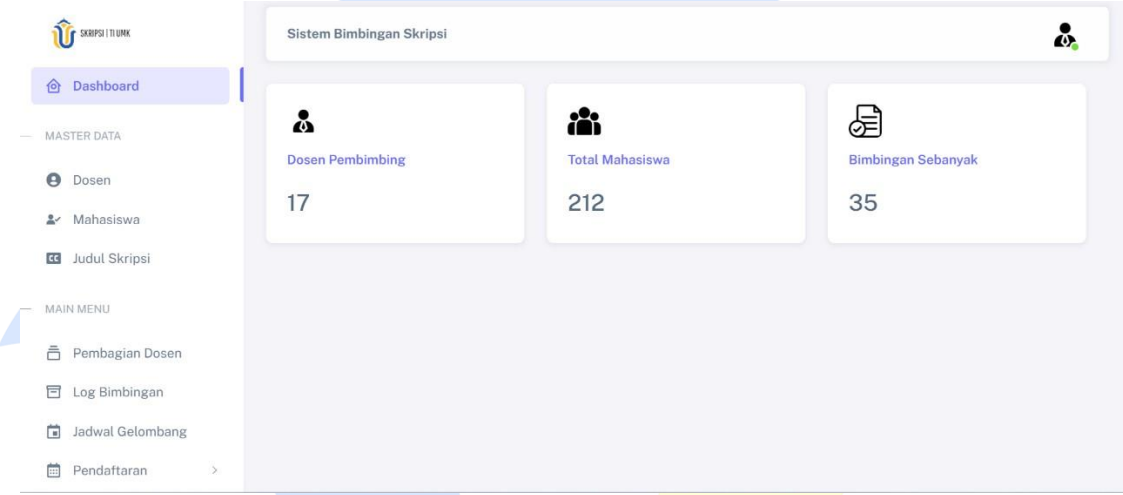

# **Gambar 4. 5 Halaman home Admin**

Pada gambar 4.5 diatas adalah form Dashboard admin yang ada di sistem dengan fungsi menampilkan data jumlah bimbingan mahasiswa dan dosen

### 2. Halaman Data Dosen

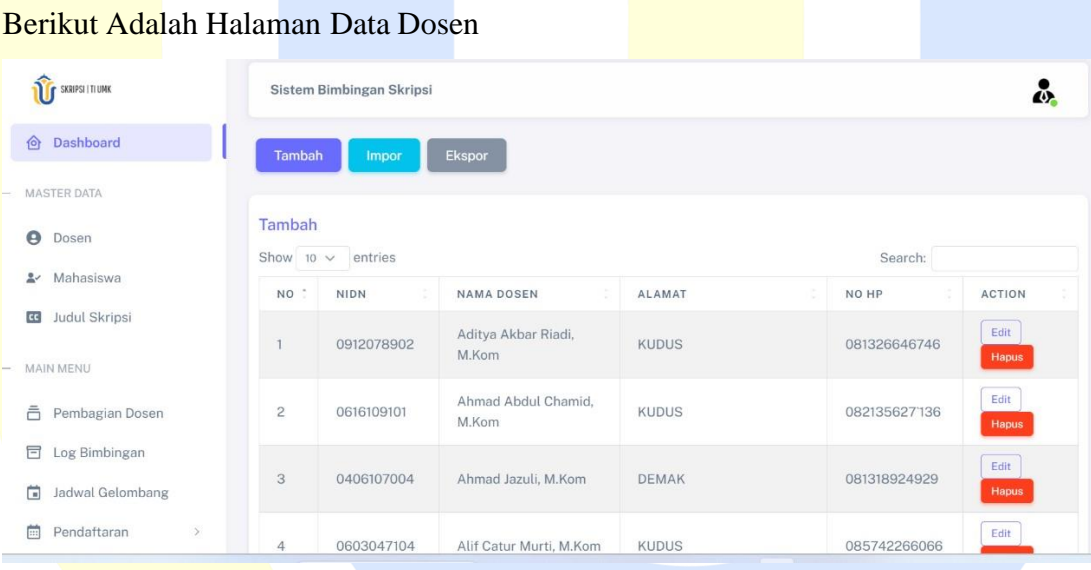

### **Gambar 4. 6 Halaman Data Dosen**

Gambar 4.6 diatas adalah form data yang nantinya ada di sistem dengan fungsi menampilkan data seluruh dosen yang ada di prodi Teknik Infomatika

3. Halaman Tambah Dosen Pembimbing

Berikut adalah halaman Tambah Dosen Pembimbing

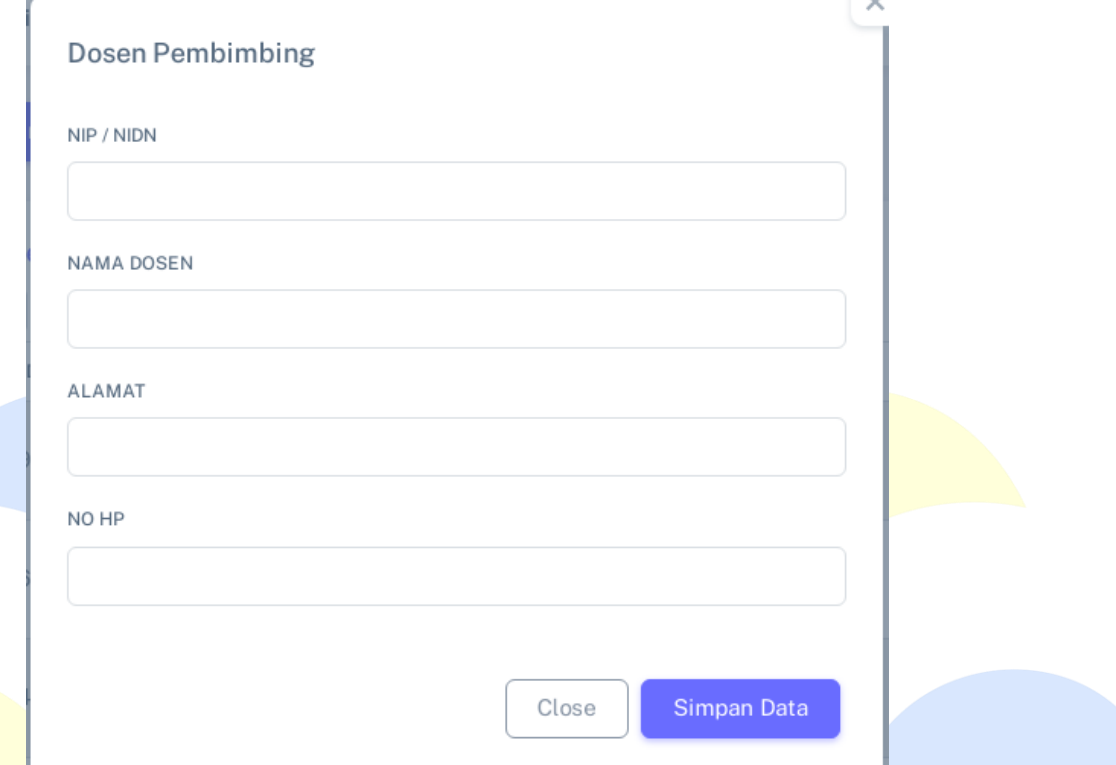

**Gambar 4. 7 Halaman Tambah Dosen Pembimbing**

Pada gambar 4.7 diatas adalah halaman Tambah Dosen Pembimbing yang ada di sistem dengan fungsi untuk menambahkan data dosen

4. Halaman Data Mahasiswa

Berikut adalah halaman Data Mahasiswa

| <b>F</b> SKRIPSI   TI UNK                        |                                                     | Sistem Bimbingan Skripsi |                                |        |               |              | $\omega$             |  |
|--------------------------------------------------|-----------------------------------------------------|--------------------------|--------------------------------|--------|---------------|--------------|----------------------|--|
| Dashboard<br>$\circ$                             |                                                     | <b>Ekspor Mahasiswa</b>  | <b>Import Mahasiswa</b>        |        |               |              |                      |  |
| MASTER DATA                                      |                                                     |                          |                                |        |               |              |                      |  |
| $\bullet$<br>Dosen                               | Data Mahasiswa<br>Show 10 $\sim$ entries<br>Search: |                          |                                |        |               |              |                      |  |
| Mahasiswa<br>$\frac{9}{2}$                       | NO :                                                | <b>NIM</b>               | NAMA                           | GENDER | <b>ALAMAT</b> | NO HP        | <b>ACTION</b>        |  |
| Judul Skripsi<br>$\mathsf{cc}$<br>MAIN MENU<br>- |                                                     | 20191084                 | MAHFUD RIDWAN                  | Pria   | <b>KUDUS</b>  | 081231000542 | Edit<br><b>Hapus</b> |  |
| ā<br>Pembagian Dosen                             | $\overline{c}$                                      | 201551147                | YOCTA TRI<br>ATMUJI            | Pria   | <b>KUDUS</b>  | 081326900746 | Edit<br>Hapus        |  |
| 目<br>Log Bimbingan<br>ö<br>Jadwal Gelombang      | 3                                                   | 201651171                | <b>HANDI PRASETYA</b>          | Pria   | <b>KUDUS</b>  | 081551036547 | Edit<br><b>Hapus</b> |  |
| 曲<br>Pendaftaran<br>$\mathcal{S}$                | $\overline{4}$                                      | 201851076                | AHMAD MAFTUH<br><b>TAAAAAA</b> | Pria   | <b>KUDUS</b>  | 081731338043 | Edit                 |  |

**Gambar 4. 8 Halaman Data Mahasiswa**

Pada gambar 4.8 diatas adalah halaman data Mahasiswa yang ada di sistem dengan fungsi menampilkan data mahasiswa yang mengikuti skripsi

5. Halaman Data Judul Skripsi

Berikut adalah halaman Data Judul Skripsi

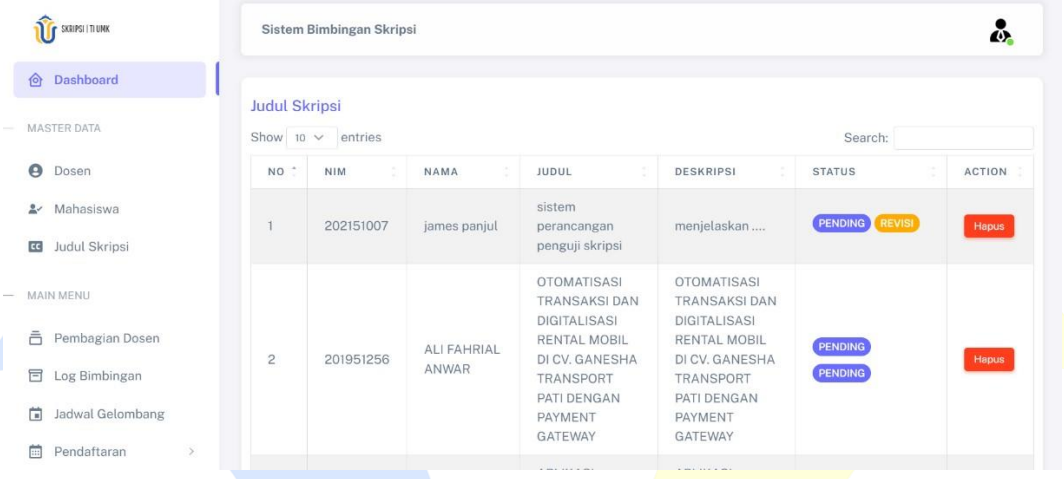

### **Gambar 4. 9 Halaman Data Judul Skripsi**

Pada gambar 4.9 diatas adalah halaman data Judul Skripsi yang ada di sistem dengan fungsi menampilkan data Judul Skripsi yang ada di ajukan oleh mahasiswa

6. Halaman Data Pembagian Dosen

Berikut adalah Data Pembagian Dosen

| SKRIPSI   TI UMK                            |                 | Sistem Bimbingan Skripsi<br>$\omega$                                      |                               |                                  |                                   |                      |  |  |  |  |
|---------------------------------------------|-----------------|---------------------------------------------------------------------------|-------------------------------|----------------------------------|-----------------------------------|----------------------|--|--|--|--|
| <b>Dashboard</b><br>$\hat{P}$               |                 | <b>Atur Dosen Pembimbing</b>                                              | <b>Ekspor Pembagian Dosen</b> | Import Pembagian Dosen           |                                   |                      |  |  |  |  |
| <b>MASTER DATA</b>                          |                 |                                                                           |                               |                                  |                                   |                      |  |  |  |  |
| $\bullet$<br>Dosen                          |                 | <b>Pembagian Dosen Pembimbing</b><br>Show 10 $\vee$<br>entries<br>Search: |                               |                                  |                                   |                      |  |  |  |  |
| Mahasiswa<br>$\stackrel{\circ}{\sim}$       | NO <sup>+</sup> | NIM                                                                       | NAMA                          | <b>DOSEN UTAMA</b>               | <b>DOSEN KEDUA</b>                | <b>ACTION</b>        |  |  |  |  |
| Judul Skripsi<br>cc<br>MAIN MENU            |                 | 201551147                                                                 | YOCTA TRI ATMUJI              | Rizkysari Meimaharani,<br>M.Kom  | Mukhamad Nurkamid.<br>S.Kom, M.Cs | Edit<br><b>Hapus</b> |  |  |  |  |
| 市<br>Pembagian Dosen                        | $\overline{c}$  | 201651171                                                                 | <b>HANDI PRASETYA</b>         | Esti Wijayanti, S.Kom,<br>M.Kom  | Arief Susanto, ST, M.Kom          | Edit<br><b>Hapus</b> |  |  |  |  |
| Ē<br>Log Bimbingan<br>÷<br>Jadwal Gelombang | 3               | 201851076                                                                 | AHMAD MAFTUH<br><b>TAMAM</b>  | Endang Supriyati, M.Kom          | Tri Listyorini, M.Kom             | <b>Edit</b><br>Hapus |  |  |  |  |
| Pendaftaran<br>曲<br>$\rightarrow$           | 4               | 201851096                                                                 | MUH JULIYANTO                 | Esti Wijayanti, S.Kom,<br>5.5.12 | Aditya Akbar Riadi,<br>8.8.12     | Edit.                |  |  |  |  |

**Gambar 4. 10 Halaman Data Pembagian Dosen**

Pada gambar 4.10 diatas adalah halaman data Pembagian Dosen yang ada di sistem dengan fungsi menampilkan data Pembagian Dosen yang ada selama proses skripsi

# 7. Halaman Data Log Bimbingan Berikut adalah Halaman Log Bimbingan

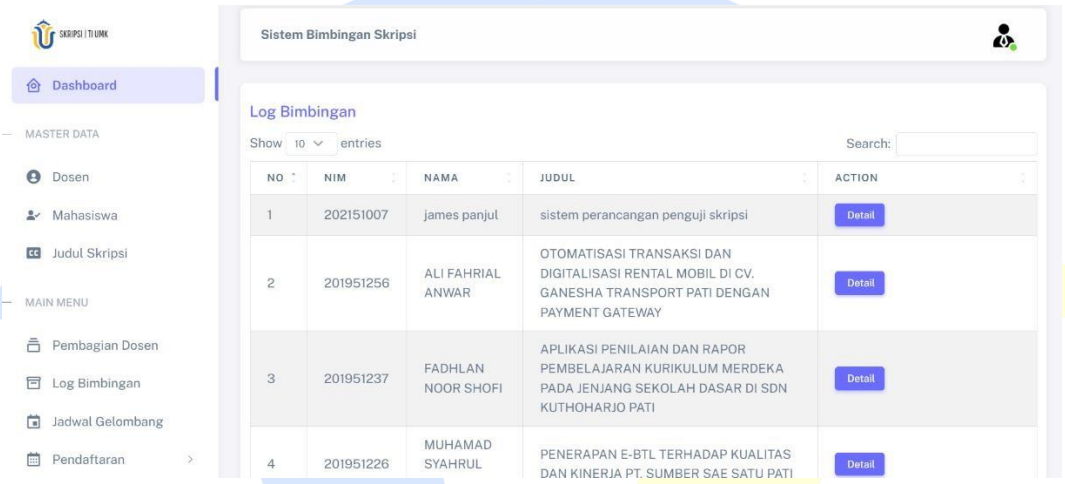

#### **Gambar 4. 11 Halaman Log Bimbingan**

Pada gambar 4.11 diatas adalah halaman Log Bimbingan yang ada di sistem dengan fungsi menampilkan data bimbingan dari semua mahasiswa yang mengambil skripsi

#### 8. Halaman Jadwal Gelombang

#### Berikut adalah Halaman Jadwal Gelombang

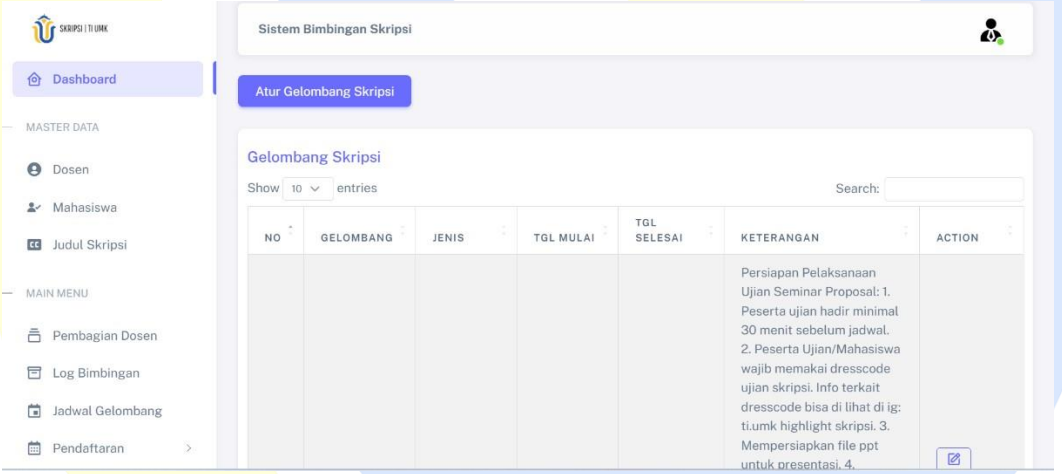

# **Gambar 4. 12 Halaman Jadwal Gelombang**

Pada gambar 4.12 diatas adalah halaman Jadwal Gelombang yang ada di sistem dengan fungsi menampilkan gelombang pendaftaran proposal dan skripsi.

9. Halaman Atur Gelombang

Berikut Adalah Halaman Atur Gelombang

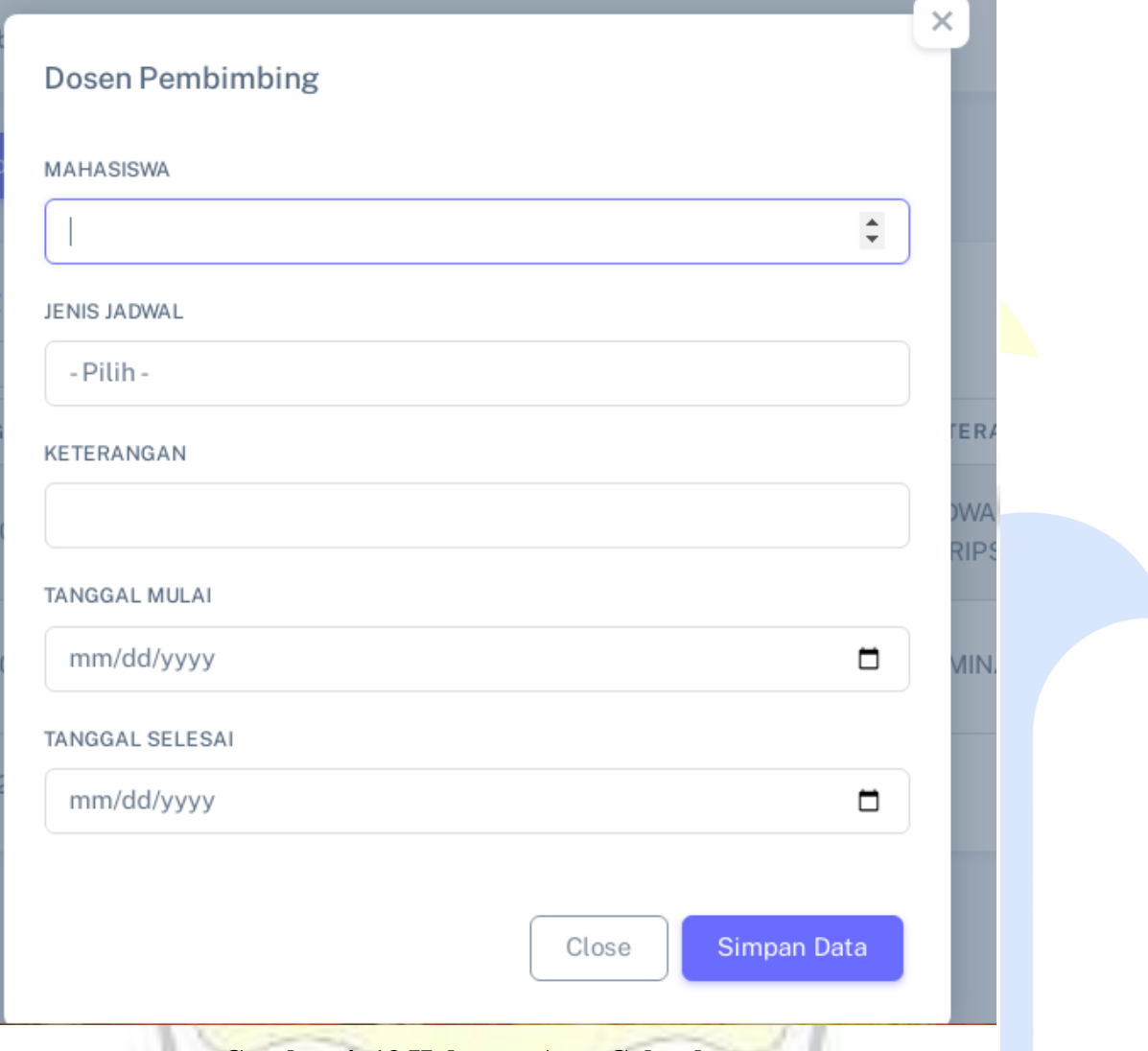

## **Gambar 4. 13 Halaman Atur Gelombang**

Pada gambar 4.13 diatas adalah Atur Gelombang yang ada di sistem dengan fungsi mengatur gelombang pendaftaran seminar proposal dan sidangskripsi

# 10. Halaman Pengajuan Seminar Proposal Berikut Adalah Halaman Data Pengguna

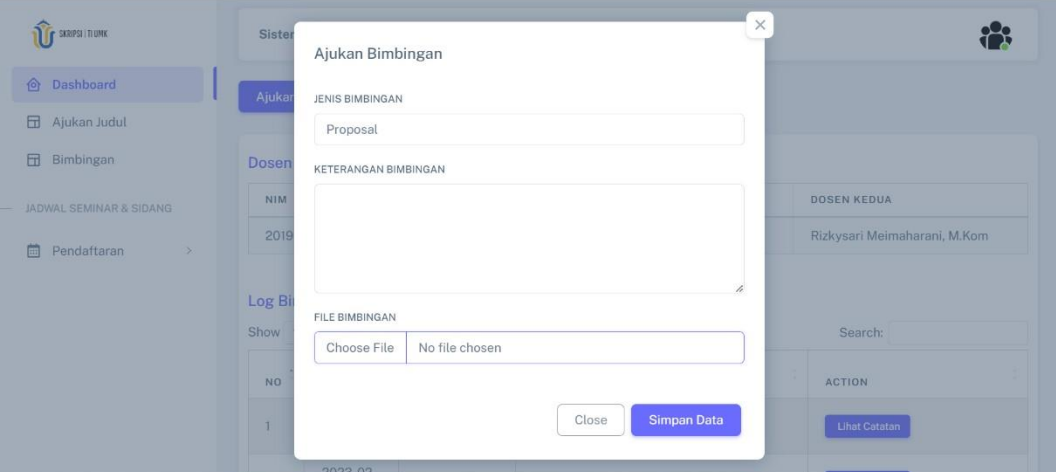

### **Gambar 4. 14 Halaman Pengajuan Seminar Proposal**

Form Pengajuan Seminar Proposal yang akan ada di sistem, yang dapat menampilkan data mahasiswa seminar proposal, digambarkan di atas di Gambar 4.14.

#### 11. Halaman Pendaftaran Sidang Skripsi

Berikut adalah halaman Pendaftaran Sidang Skripsi

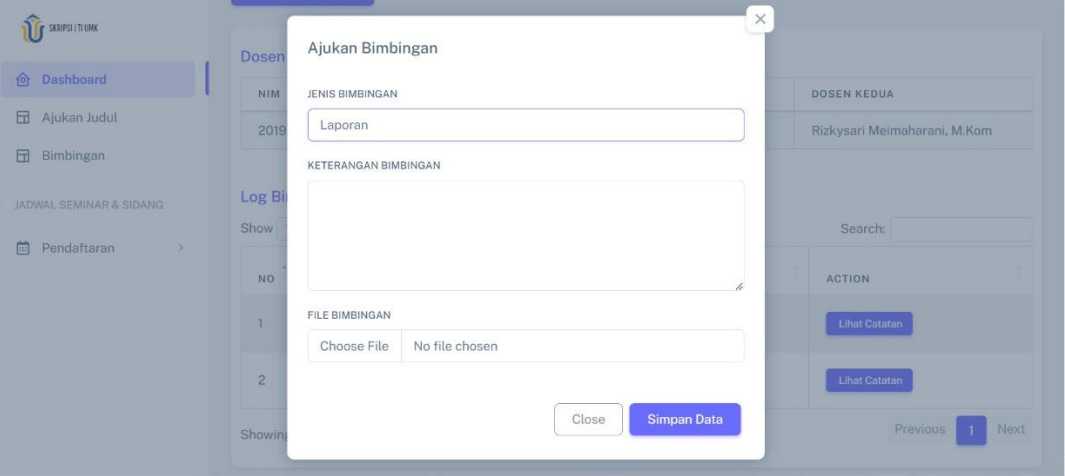

#### **Gambar 4. 15 Halaman Pendaftaran Sidang Skripsi**

Halaman Pendaftaran Sidang Skripsi yang ada di sistem, yang memiliki kemampuan untuk menampilkan data mahasiswa Pendaftaran Sidang Skripsi, ditunjukkan pada gambar 4.15 di atas.

# 12. Halaman Tambah Dosen Pembimbing

# Berikut adalah halaman Tambah Dosen Pembimbing

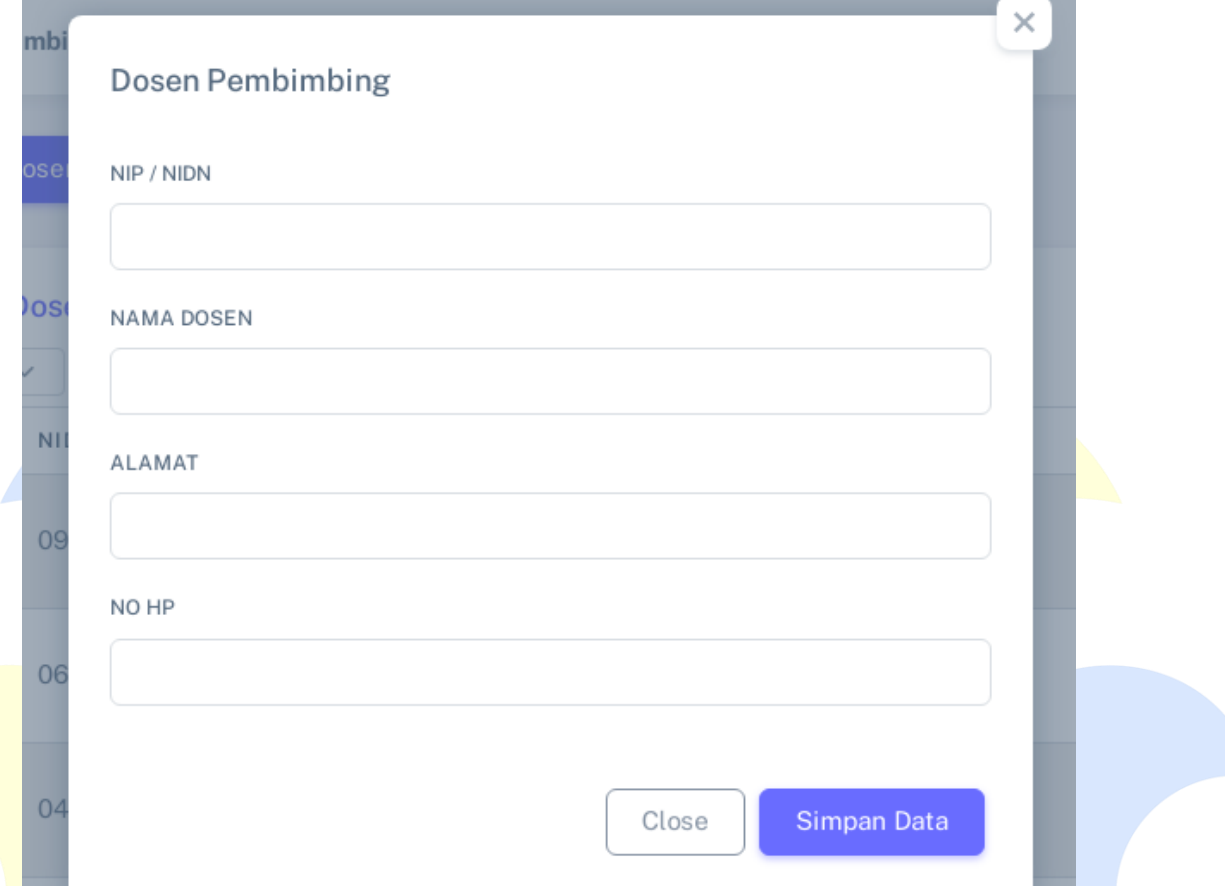

# **Gambar 4. 16 Halaman Tambah Dosen Pembimbing**

Halaman Tambah Dosen Pembimbing yang ada di sistem, yang memiliki fungsi untuk menambahkan data Dosen Pembimbing, ditunjukkan pada gambar 4.16 di atas.

### 13. Halaman Data User Dosen

Berikut adalah halaman Data User Dosen

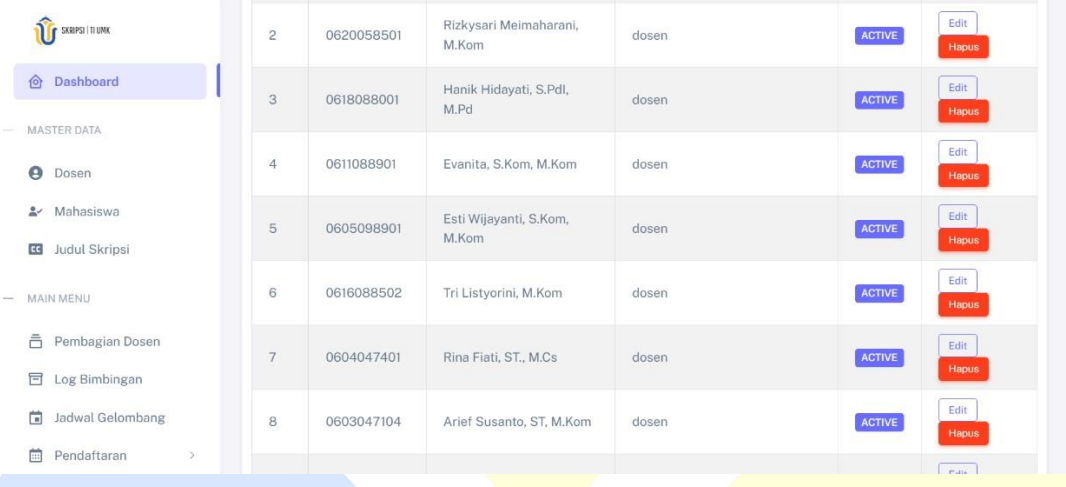

# **Gambar 4. 17 Halaman Data Jumlah Penduduk**

Halaman data User Dosen yang ada di sistem, yang memiliki kemampuan untuk menampilkan data User Dosen, ditunjukkan pada gambar 4.17 di atas.

14. Halaman Data User Mahasiswa Berikut adalah Data User Mahasiswa

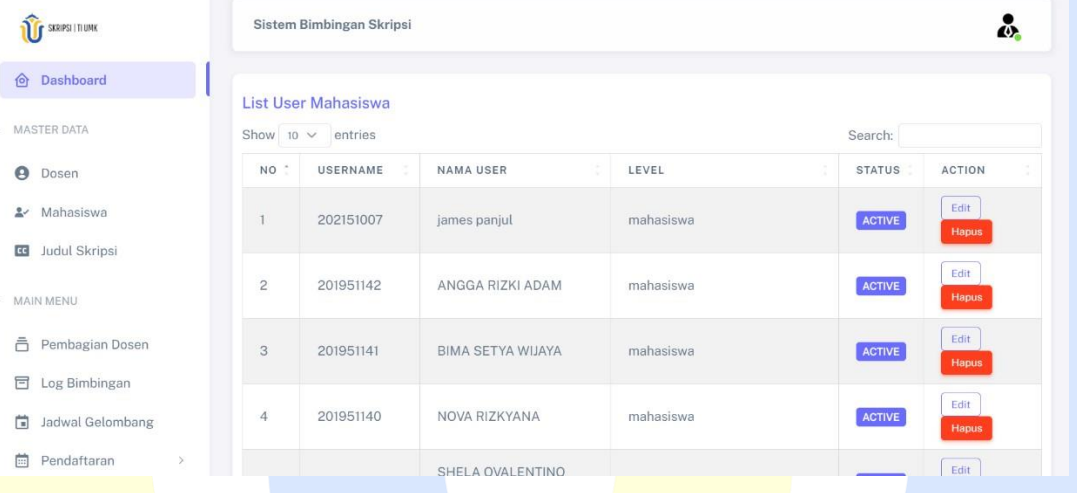

### **Gambar 4. 18 Halaman Data User Mahasiswa**

Halaman data User mahasiswa yang ada di sistem, yang memiliki kemampuan untuk menampilkan mahasiswa User magasiswa, ditunjukkan pada gambar 4.8 di atas.

15. Halaman Tambah Data User Dosen

Berikut adalah Tambah Data User Dosen

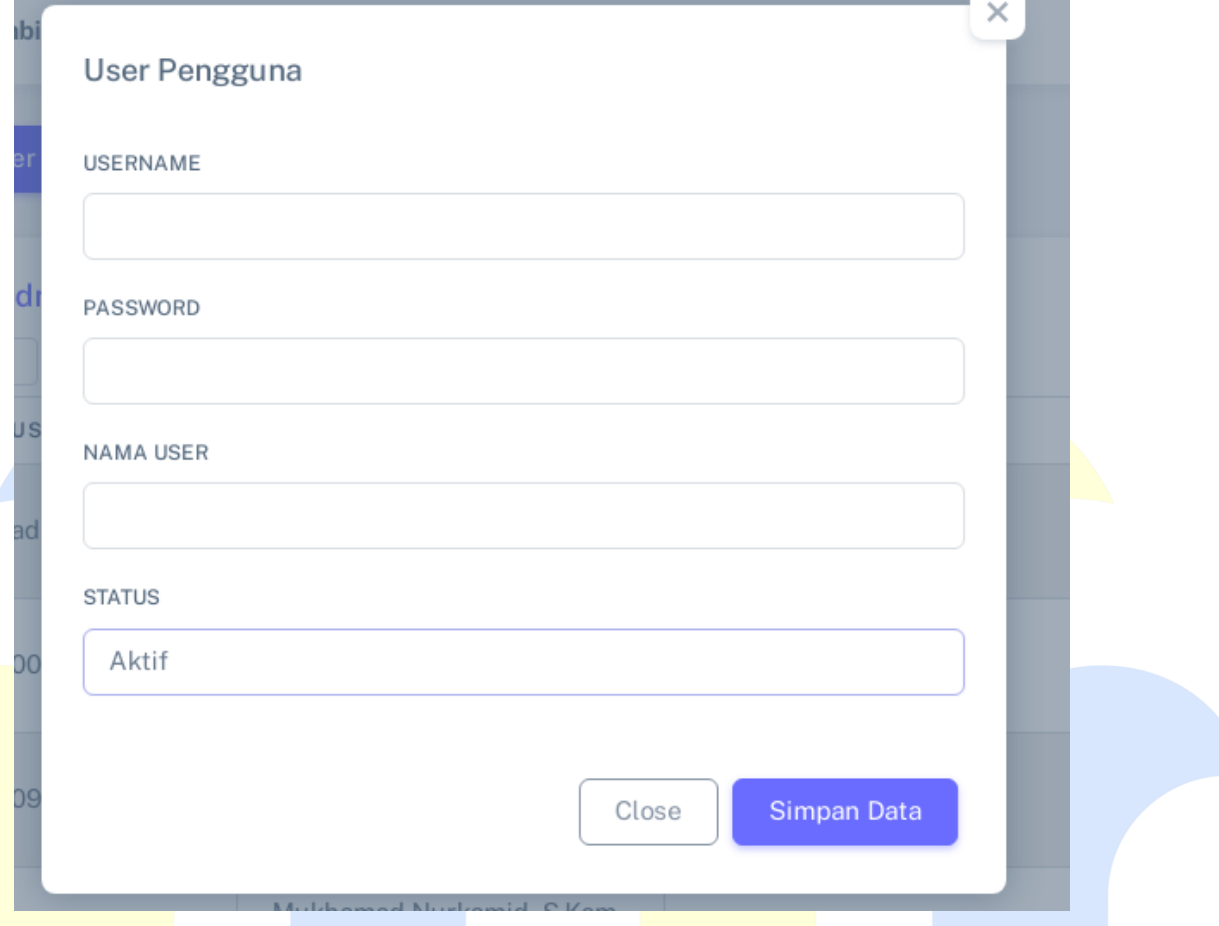

# **Gambar 4. 19 Halaman Tambah Data User Dosen**

Halaman yang ada di sistem dengan fungsi menambahkan data user level dosen ditunjukkan pada gambar 4.19 di atas.

### **4.2.6.Dosen**

1. Halaman *Dashboard* Dosen

Halaman dashboard berada di bawah ini Dosen.

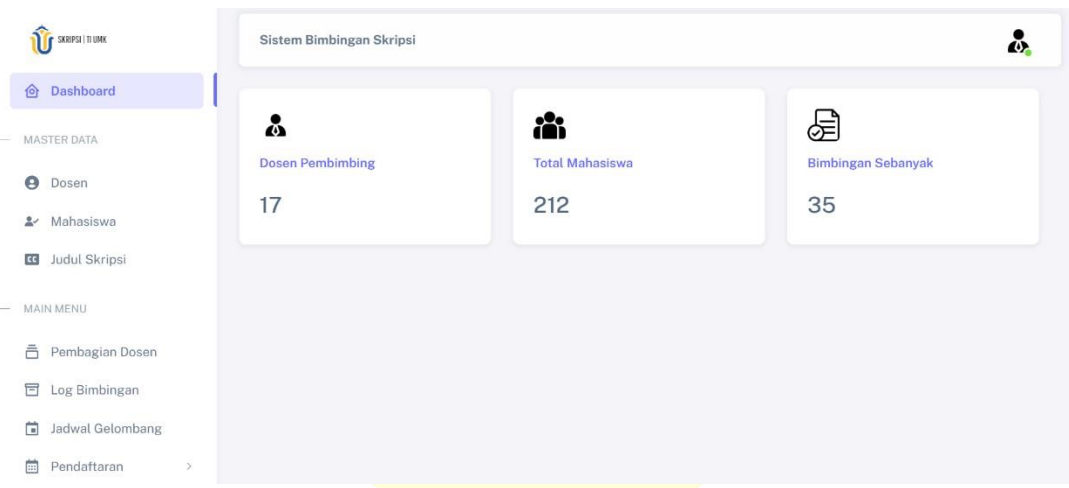

## **Gambar 4. 20 Halaman** *Dashboard* **Dosen**

Halaman Dashboard Dosen yang ada di sistem ditunjukkan pada gambar 4.20 di atas. Halaman ini memiliki fungsi yang dapat menampilkan jumlah bimbingan dan tanggal bimbingan mahasiswa.

### 2. Halaman Judul Mahasiswa

Berikut adalah halaman Judul Mahasiswa

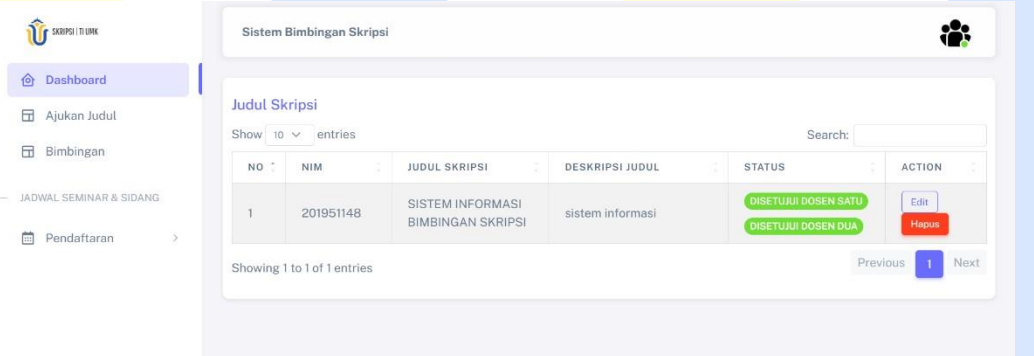

### **Gambar 4. 21 Halaman Judul Mahasiswa**

Halaman judul Mahasiswa yang ada di system ditunjukan pada gambar 4.21 diatas.

3. Halaman informasi Mahasiswa Bimbingan

Berikut adalah halaman informasi Mahasiswa Bimbingan

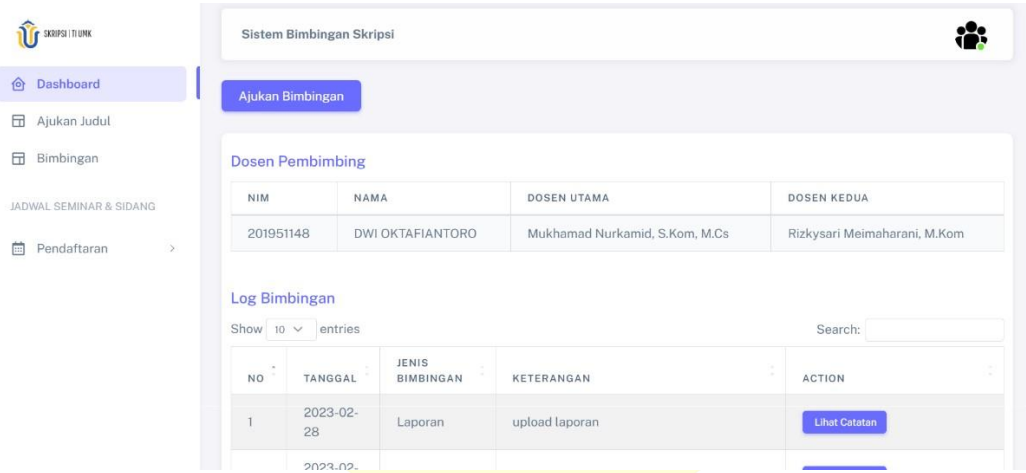

## **Gambar 4. 22 Halaman informasi Mahasiswa Bimbingan**

Halaman informasi Mahasiswa Bimbingan yang ada di sistem, yang memiliki fungsi untuk menampilkan data Mahasiswa Bimbingan, ditunjukkan pada gambar 4.22 di atas.

4. Halaman informasi Log Bimbingan

Berikut adalah halaman informasi Log Bimbingan

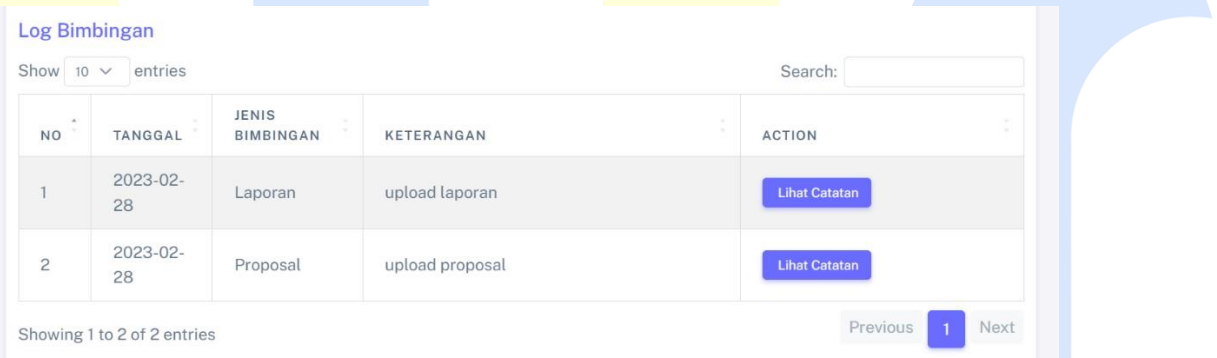

# **Gambar 4. 23 Halaman Informasi Log Bimbingan**

Halaman informasi Log Bimbingan yang ada di sistem, yang memiliki fungsi untuk menampilkan data bimbingan siswa, ditunjukkan pada gambar 4.23 di atas.

### **4.2.7.Mahasiswa**

1. Halaman dashboard Mahasiswa.

Berikut ini adalah halaman dashboard Mahasiswa.

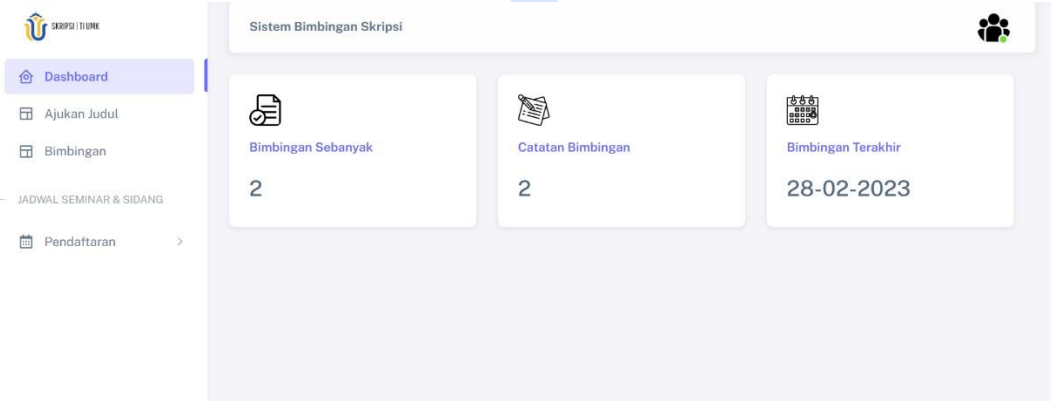

### **Gambar 4. 24 Halaman** *Dashboard* **Mahasiswa**

Halaman dashboard siswa di sistem, yang dapat menampilkan data bimbingan saat ini, ditunjukkan pada gambar 4.17 di atas.

2. Halaman Pengajuan Judul

Halaman pengajuan berada di bawah ini..

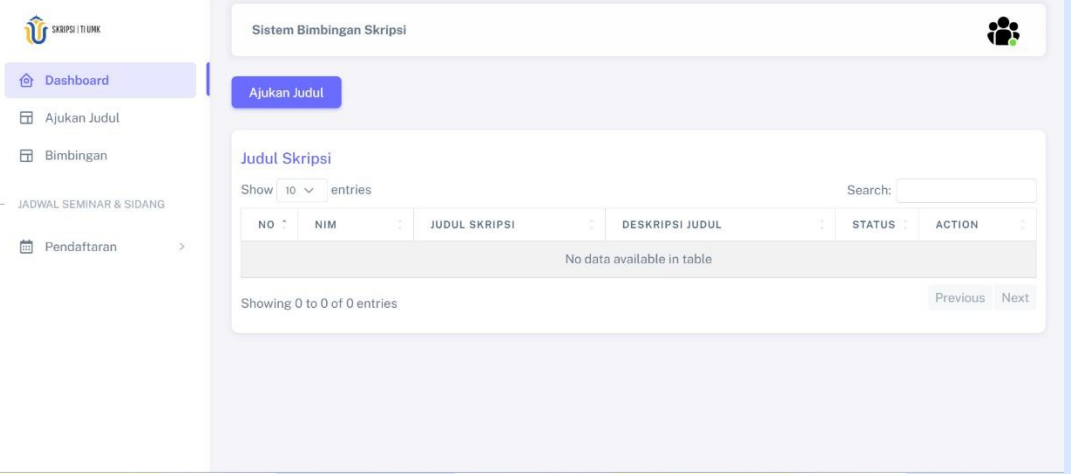

## **Gambar 4. 25 Halaman Pengajuan Judul**

Halaman Pengajuan Judul sistem yang ada ditunjukkan pada gambar 4.25 di atas. Ini memiliki fungsi untuk mengajukan data judul dan memberikan keterangan tentang judul yang diajukan.

# 3. Halaman Ajukan Judul

Berikut ini adalah halaman Ajukan Judul.

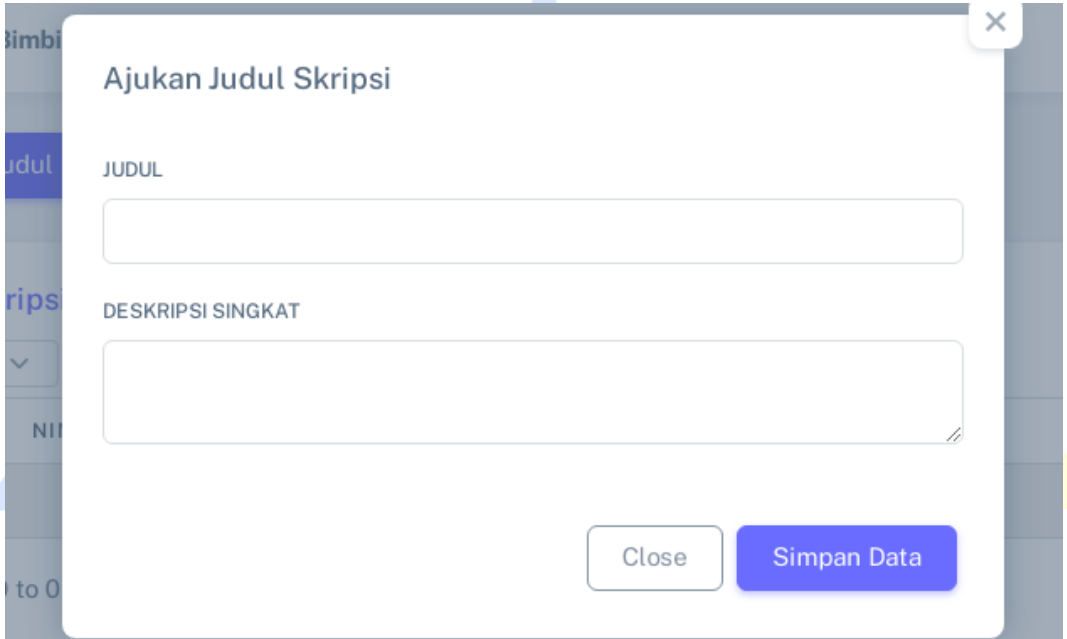

## **Gambar 4. 26 Halaman Ajukan Judul**

Halaman Ajukan Judul sistem saat ini ditunjukkan pada gambar 4.26 di atas. Halaman ini memiliki fungsi untuk mengajukan data judul dan memberikan keterangan tentang judul yang diajukan.

4. Halaman Pedaftaran Seminar Proposal

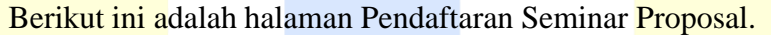

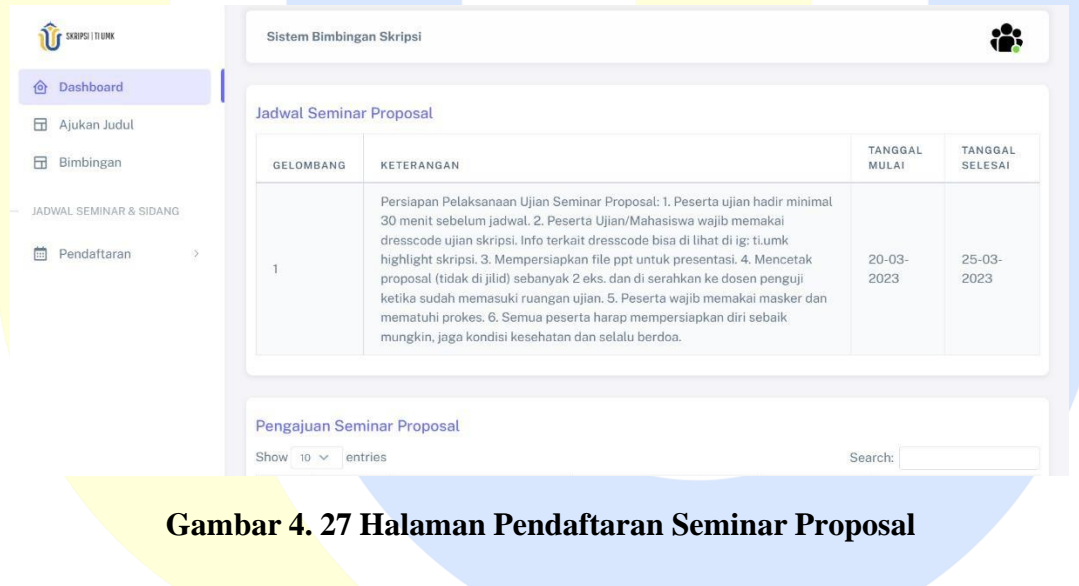

Halaman Pendaftaran Seminar Proposal yang ada di sistem, yang memiliki kemampuan untuk menampilkan jadwal dan Pendaftaran Seminar Proposal, ditunjukkan pada gambar 4.27 di atas.

5. Halaman Pendaftaran Sidang Skripsi

Berikut ini adalah halaman Pendaftaran Sidang Skripsi

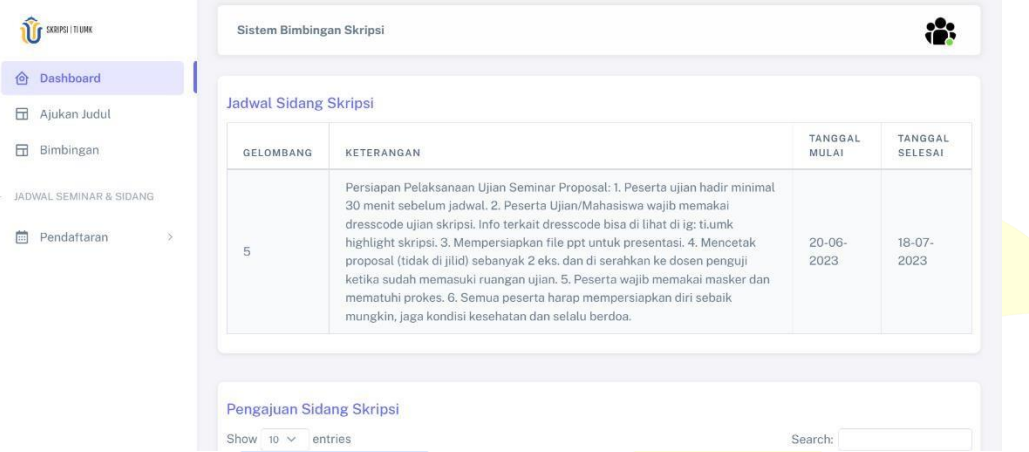

# **Gambar 4. 28 Halaman Pendaftaran Sidang Skripsi**

Halaman Pendaftaran Sidang Skripsi yang ada di sistem ditunjukkan pada gambar 4.28 di atas. Ini memiliki kemampuan untuk menampilkan jadwal dan Pendaftaran Sidang Skripsi.

### **4.3 Pengujian Sistem**

Pada tahap ini sistem akan di uji menggunakan Metode *Blackbox* atau sebuah metode pengujian yang berdasarkan pada fungsi atau menu-menu yang pada sistem

### **4.3.1 Pengujian Blackbox**

### **4.3.3.1. Halaman Pendaftaran Mahasiswa**

### **Tabel 4. 1 Pengujian Formulir Pendaftaran Mahasiswa**

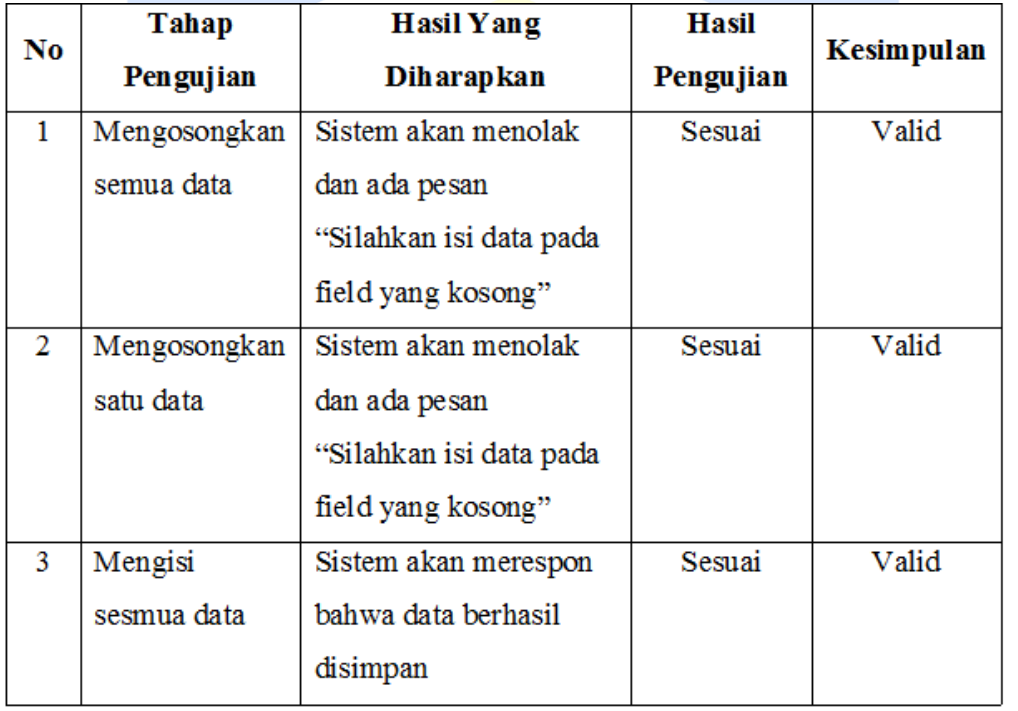

Tabel 4.1 Pengujian formulir pendaftaran siswa menunjukkan bahwa pengujian data input dengan field yang sudah ada menghasilkan hasil valid dalam tiga kali run dengan berbagai kondisi, yang menunjukkan hasil yang diharapkan..

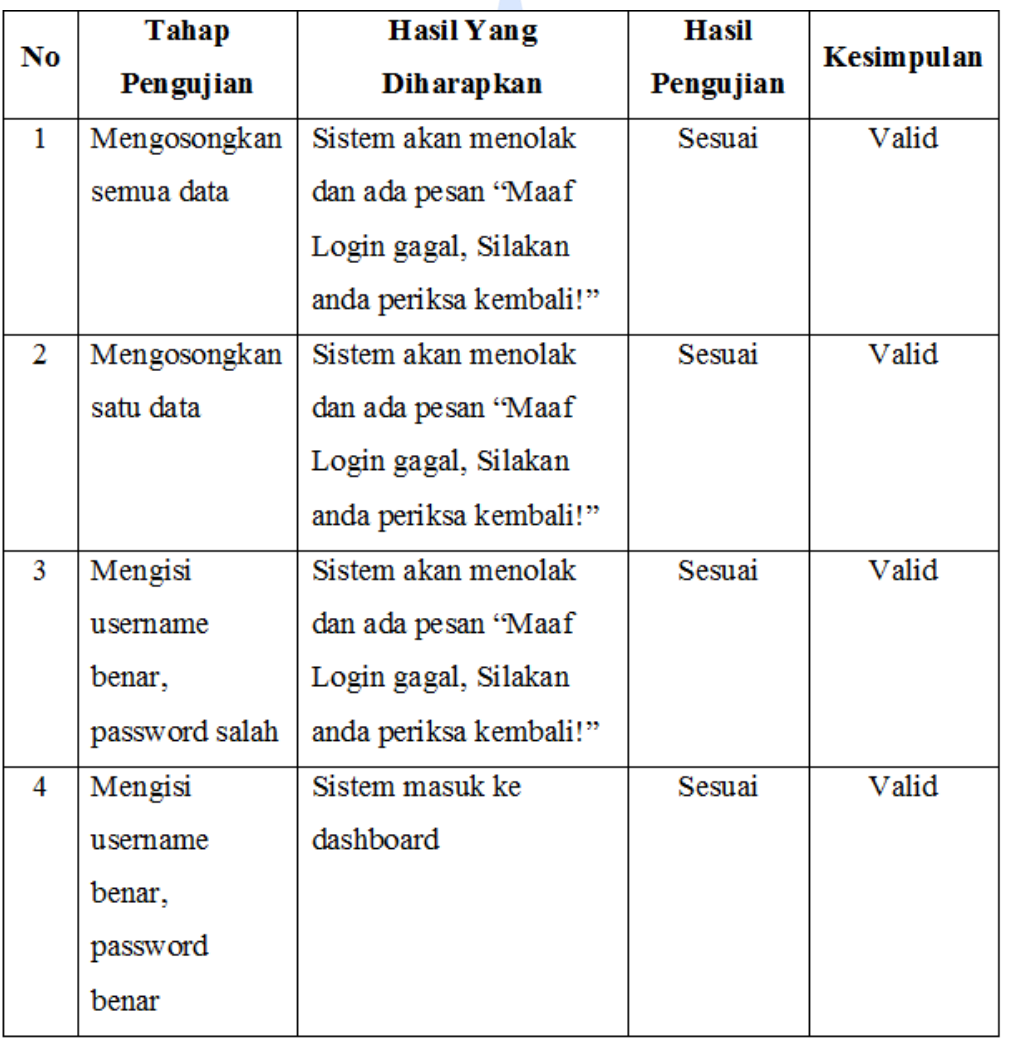

### **4.3.3.2. Halaman untuk Mendaftar**

A

# **Tabel 4. 2 Pengujian Formulir Pendaftaran**

Setelah dilakukan empat kali dengan kondisi yang berbeda, pengujian form login Tabel 4.2 menunjukkan bahwa data login username dan password semuanya sesuai dengan yang diharapkan.

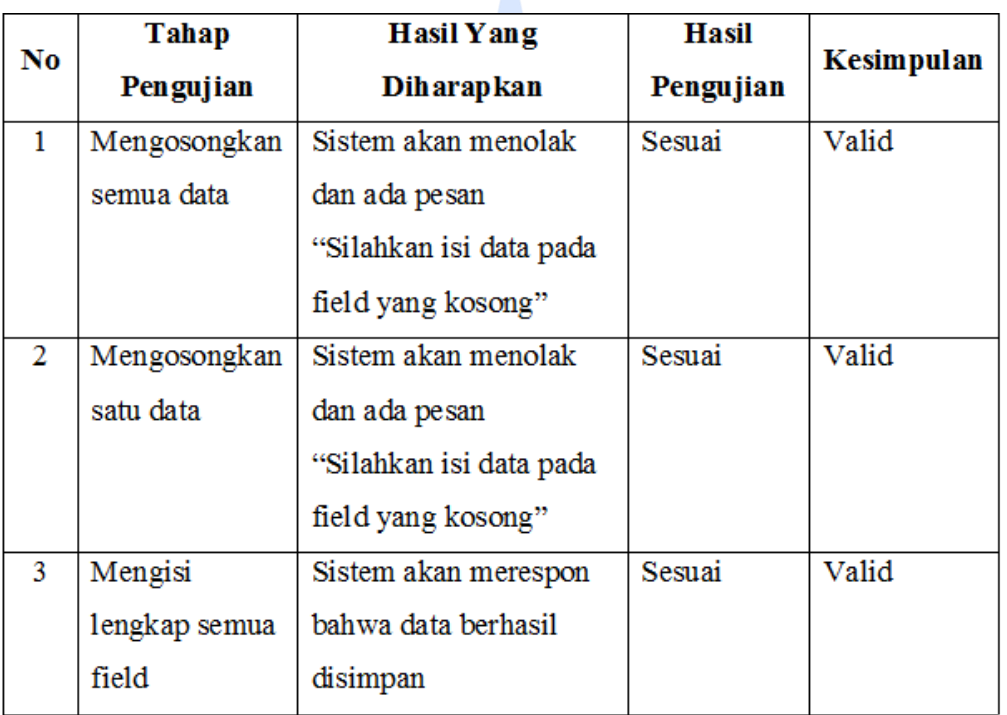

 $\overline{\phantom{a}}$ 

# **4.3.3.3. Halaman Menambah Informasi Dosen**

**Tabel 4.3 Pengujian Form untuk Menambah Data Dosen**

Menurut Tabel 4.3 Pengujian Formulir Pendaftaran, hasil pengujian yang dilakukan tiga kali dengan kondisi yang berbeda memiliki validitas, sesuai dengan harapan Anda.

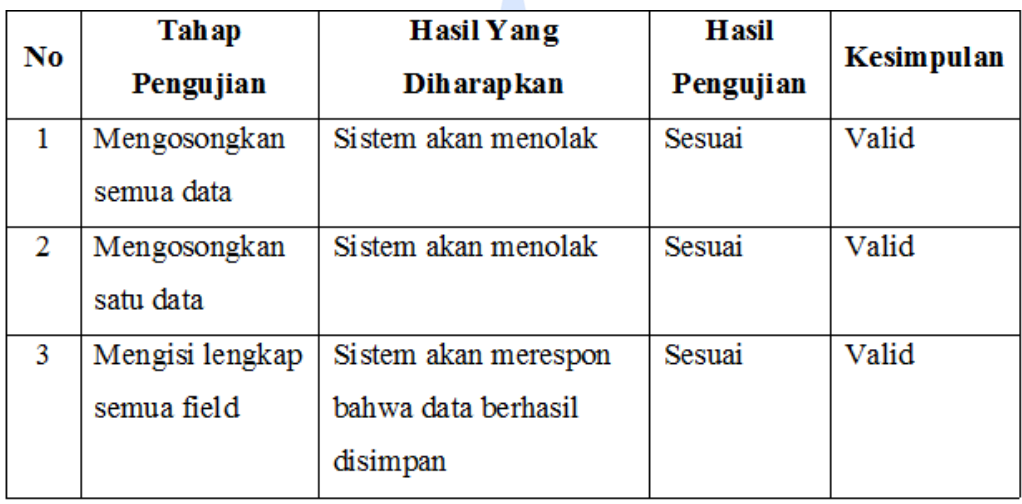

### **4.3.3.4. Halaman Menambah Informasi User**

# **Tabel 4. 4 Pengujian Penggabungan Data User**

Tabel 4.4 Pengujian penambahan data Data User Dosen menjelaskan bagaimana menguji data input yang diharapkan. Pengujian yang dilakukan tiga kali dengan berbagai kondisi menunjukkan hasil valid.

4

### **4.3.3.5. Halaman Judul Pengajuan**

4

# **Tabel 4. 5 Uji Kesesuaian Judul**

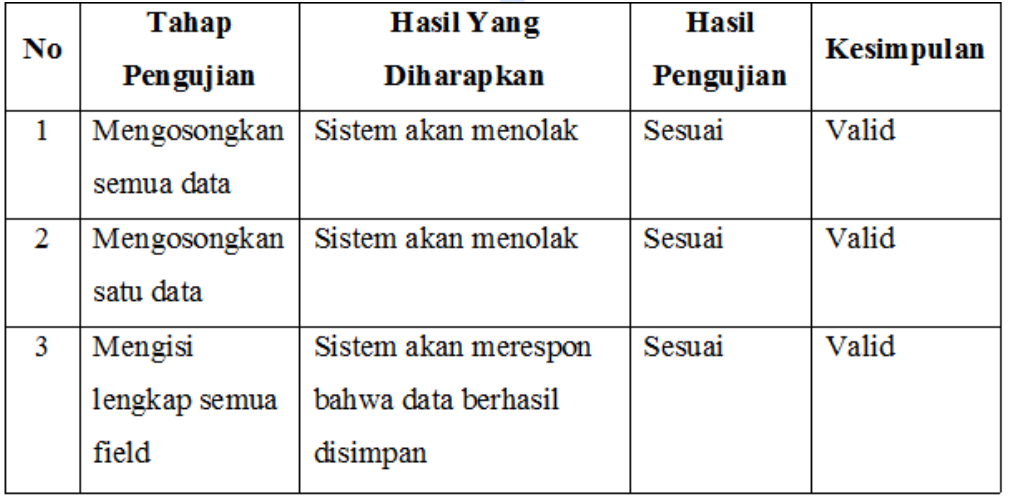

Data yang dimasukkan ke dalam proses pengujian sudah sesuai dengan harapan, seperti yang ditunjukkan dalam Tabel 4.5 Pengujian Pengajuan Judul. Ini disebabkan fakta bahwa hasil tes yang dilakukan tiga kali dengan kondisi yang berbeda adalah valid.

#### **4.3.3.6. Halaman Bimbingan**

### **Tabel 4. 6 Uji Halaman Bimbingan**

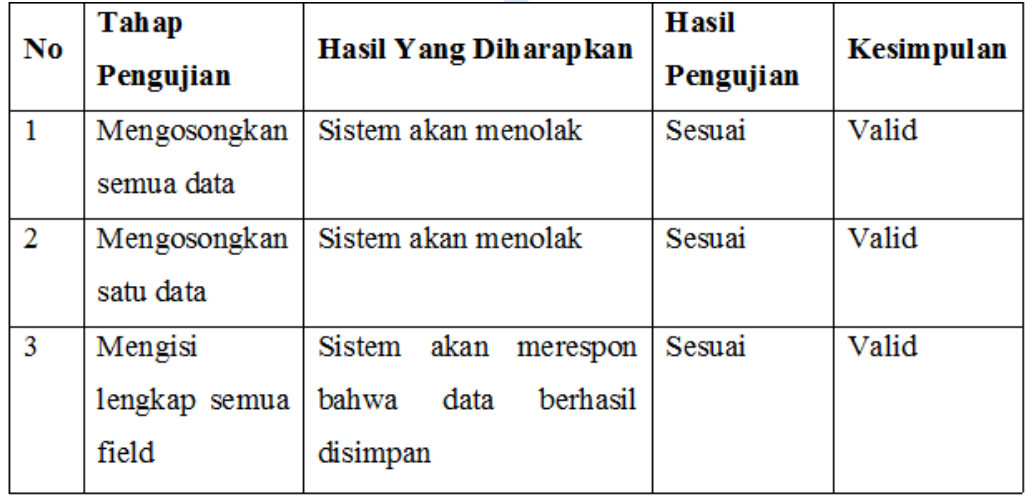

Tabel 4.6 Pengujian Halaman Bimbingan menunjukkan bahwa input data dalam proses pengujian sudah sesuai yang diharapkan. Ini karena hasil pengujian yang dilakukan tiga kali dengan kondisi yang berbeda menghasilkan hasil yang valid.

#### **4.3.2 Pengujian UAT**

Δ

Pengujian UAT adalah proses pengujian yang dilakukan oleh pengguna untuk menunjukkan bahwa sistem yang dikembangkan dapat diterima oleh pengguna. Jika hasil pengujian sudah dapat dianggap memenuhi kebutuhan pengguna, aplikasi dapat digunakan. UAT menguji pegawai dan pengguna **perpustakaan;** lima mahasiswa diuji. Hasil tes penerimaan pengguna dievaluasi dengan empat kategori, yaitu SB (Sangat Baik), B(Baik), C (Cukup), dan TB (Tidak Baik).

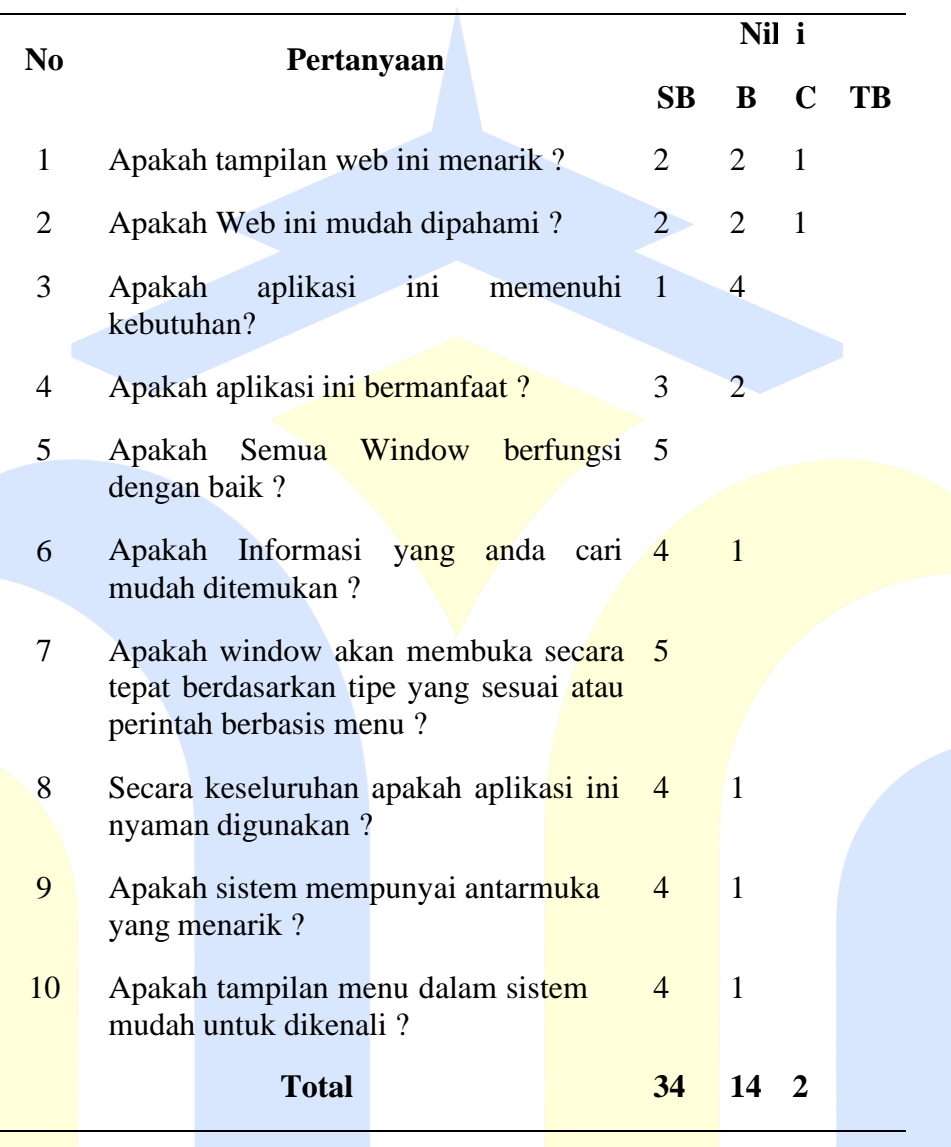

# **Tabel 4. 7 Pengujian UAT**

Dari informasi di atas, kita dapat menghitung jika

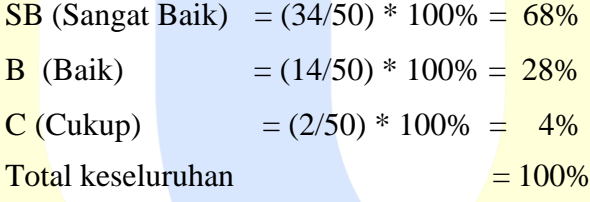

Karena itu, data dari tabel di atas menunjukkan bahwa 68% pengguna sangat setuju bahwa sistem sudah memenuhi semua kebutuhan, 28% lainnya setuju, dan 4% sisanya kurang setuju bahwa sistem sudah memenuhi semua kebutuhan.